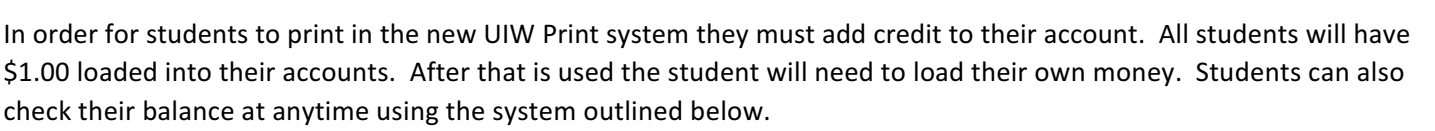

**UNIVERSITY OF THE INCARNATE WORD.** 

## **To add money to your UIW Print account follow the instructions below:**

1. Login to Cardinal Apps ([apps.uiw.edu\)](apps.uiw.edu) with your UIW username and password.

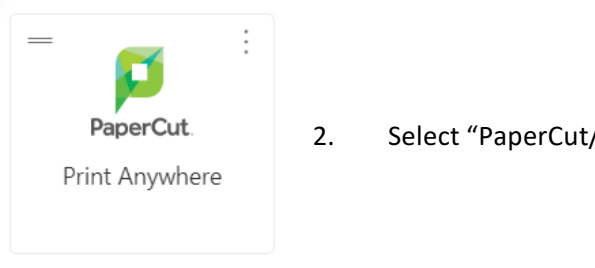

2. Select "PaperCut/ Print Anywhere"

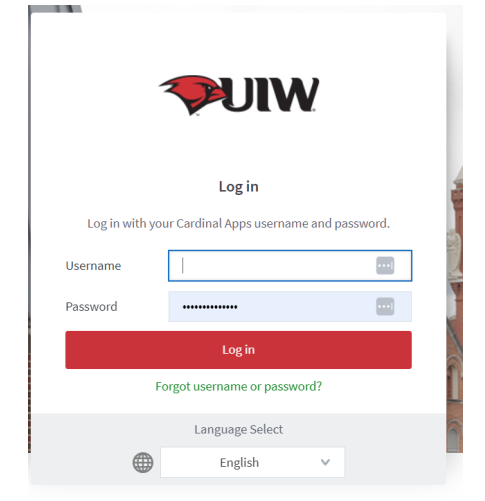

3. Log in with your UIW network username and password. You only need to enter your username without the @student.uiwtx.edu or @uiwtx.edu.

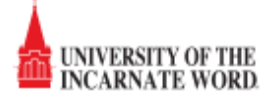

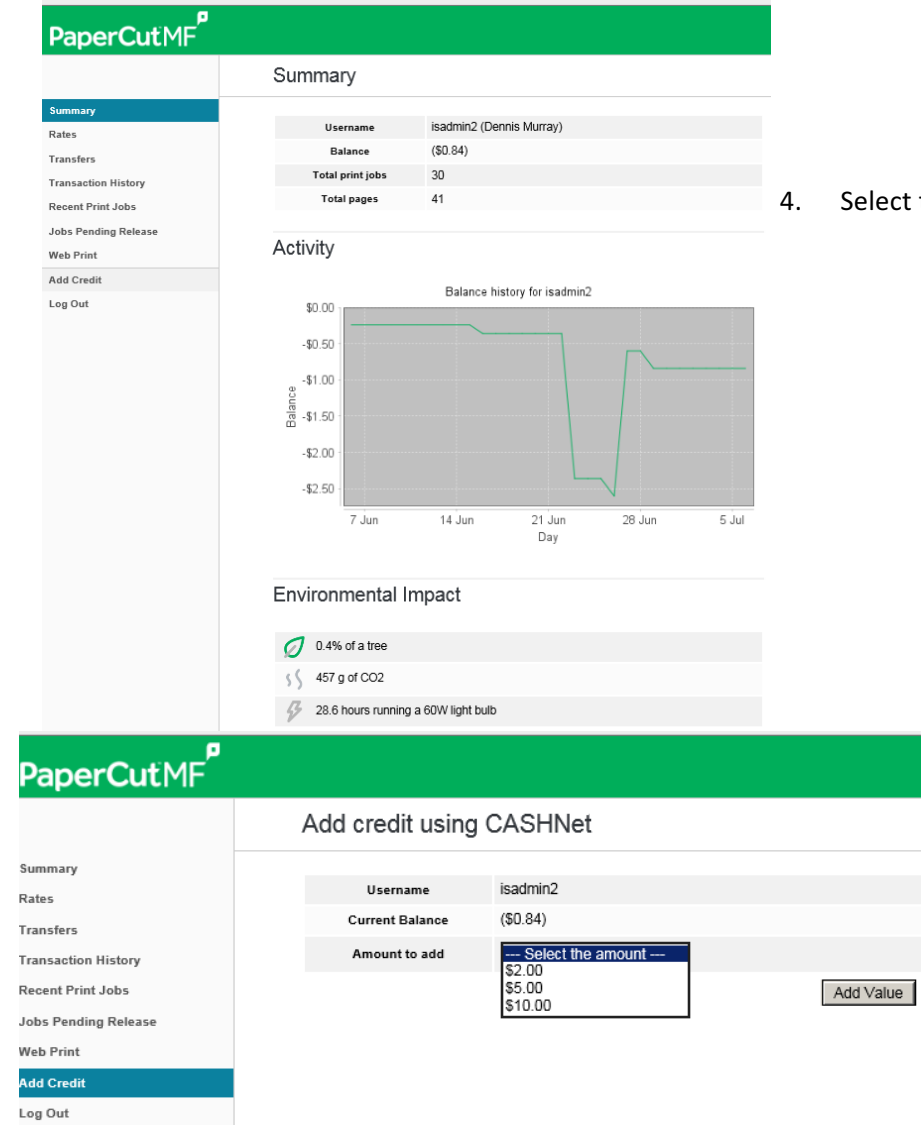

ct the "Add Credit" tab on the left side of the page.

5. Choose the amount you would like to add to your account. Choices are \$2, \$5, and \$10.

6. Choose Add Value and you will be redirected to the secure CashNet payment website.

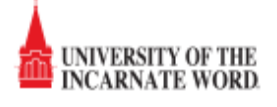

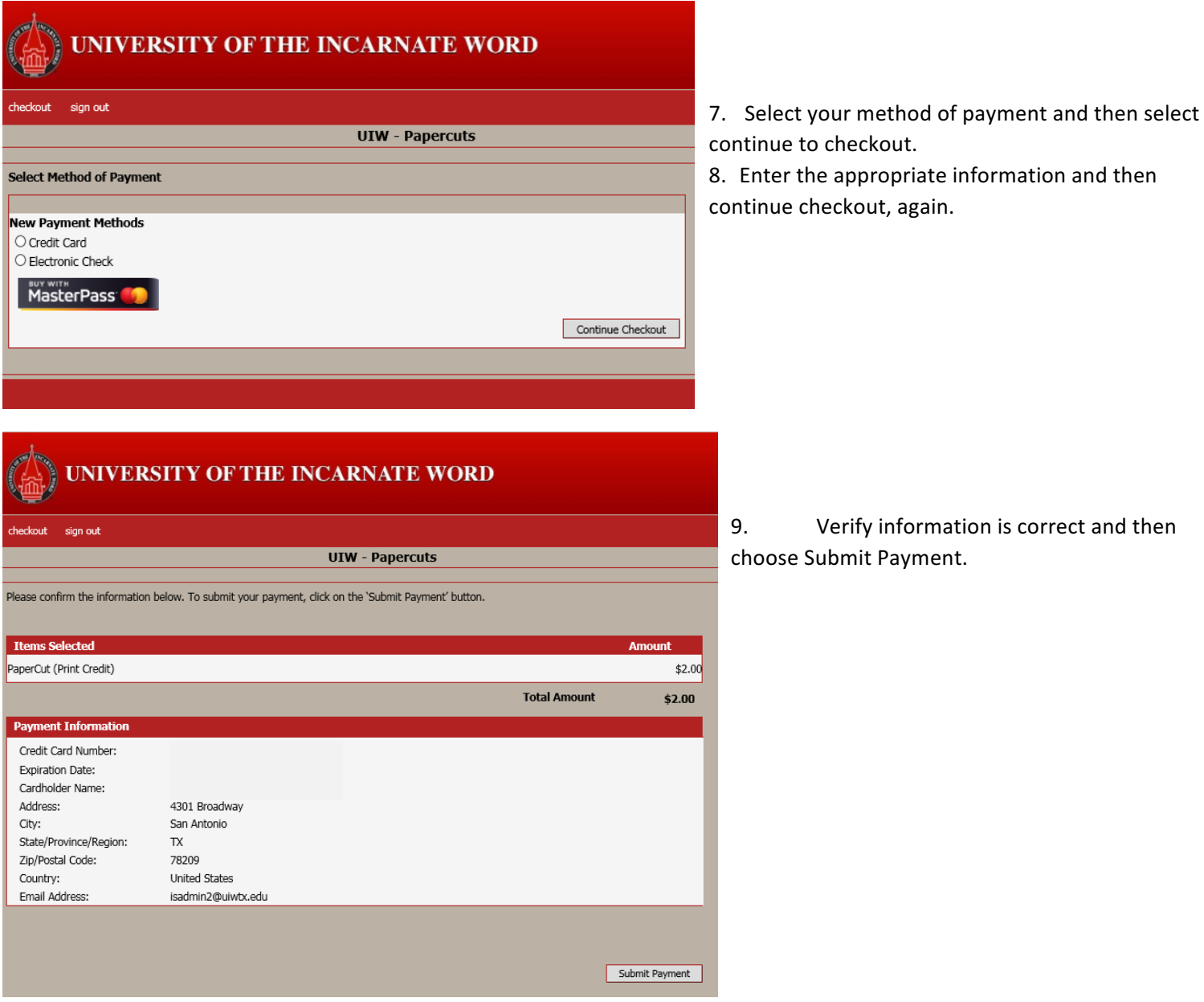

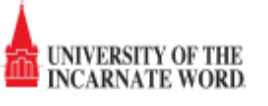

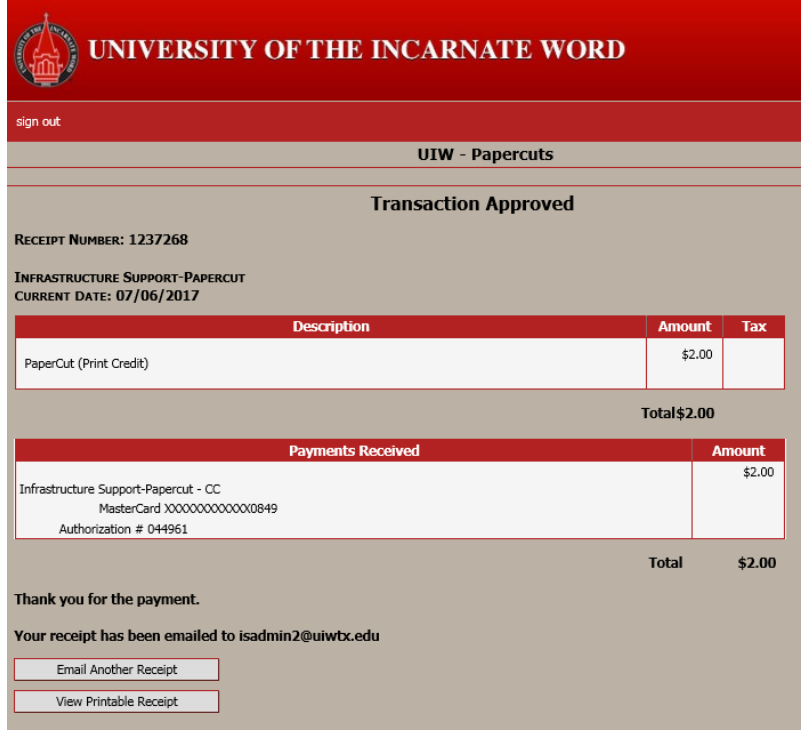

10. You will receive confirmation that the transaction completed successfully and an email from noreply@uiwtx.edu.

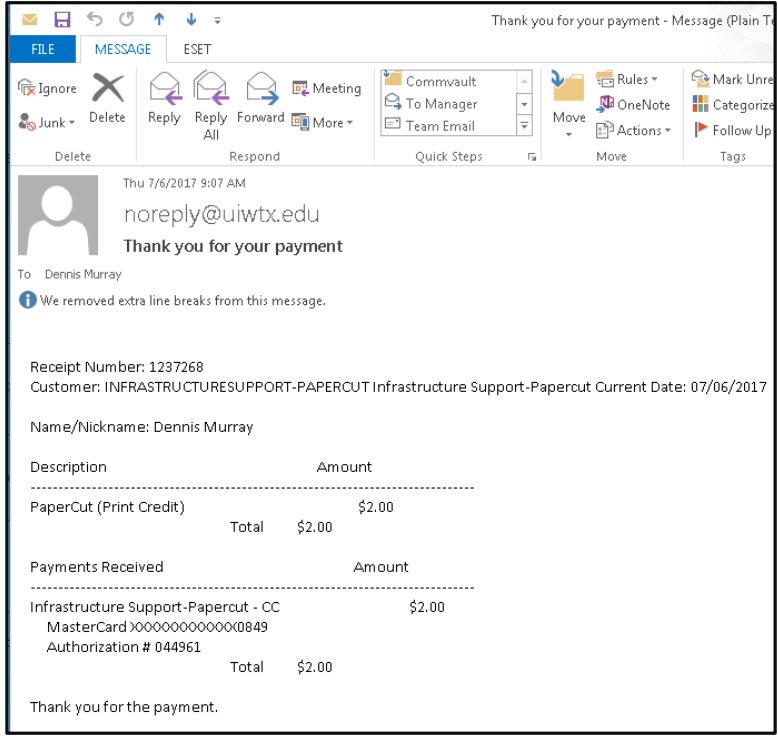

11. Choose sign out to return to papercut website.

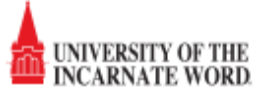

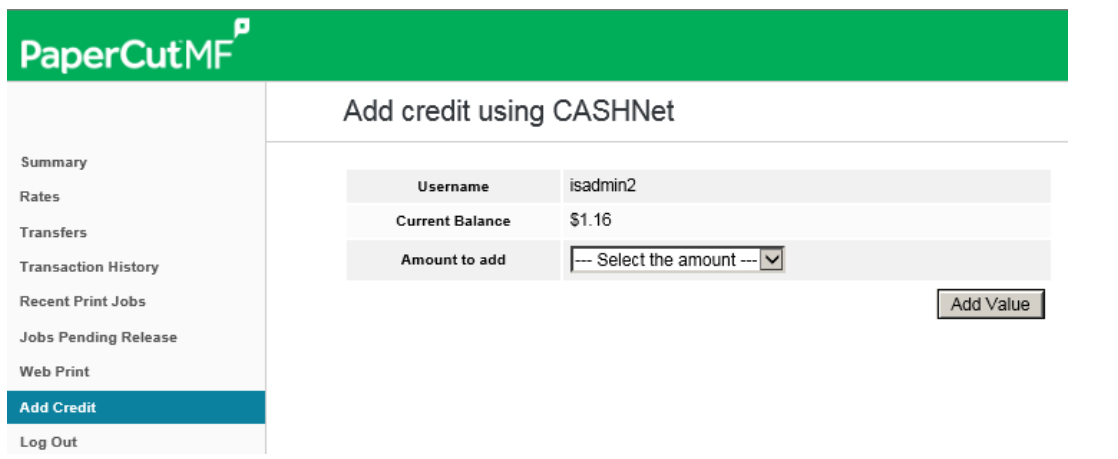

12. Your new balance will be reflected and you may continue to print.